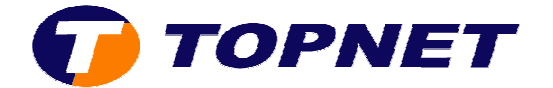

# **Thomson Gateway TG585 V8**

*Installation via le CD*

1.Après l'exécution du « **Set up** » la fenêtre de choix de la langue s'affiche, cliquez sur « **OK** »

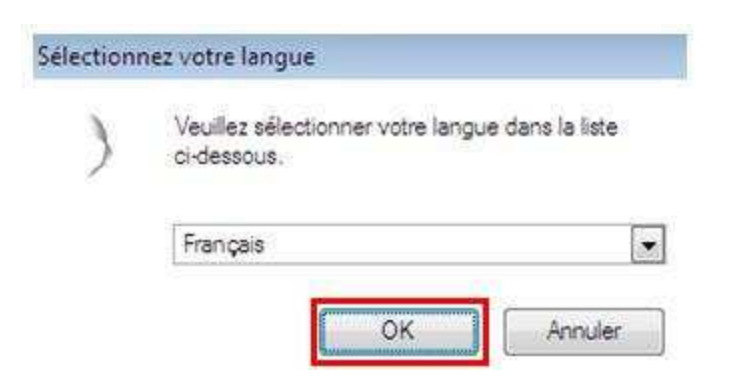

2.Cliquez sur « **Configure my Thomson Gateway** »

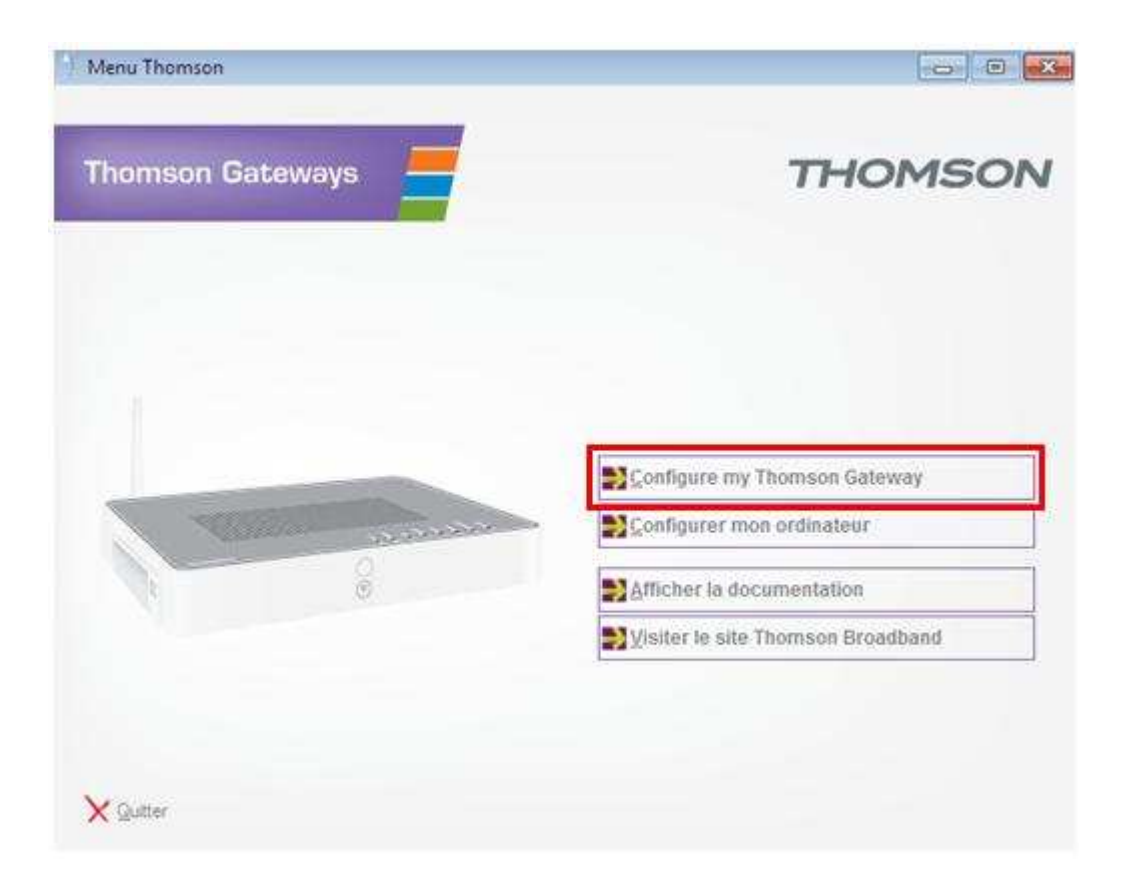

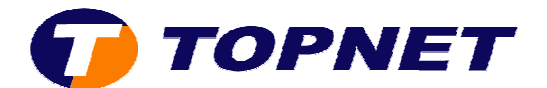

#### 3.Cliquez sur « **Suivant** »

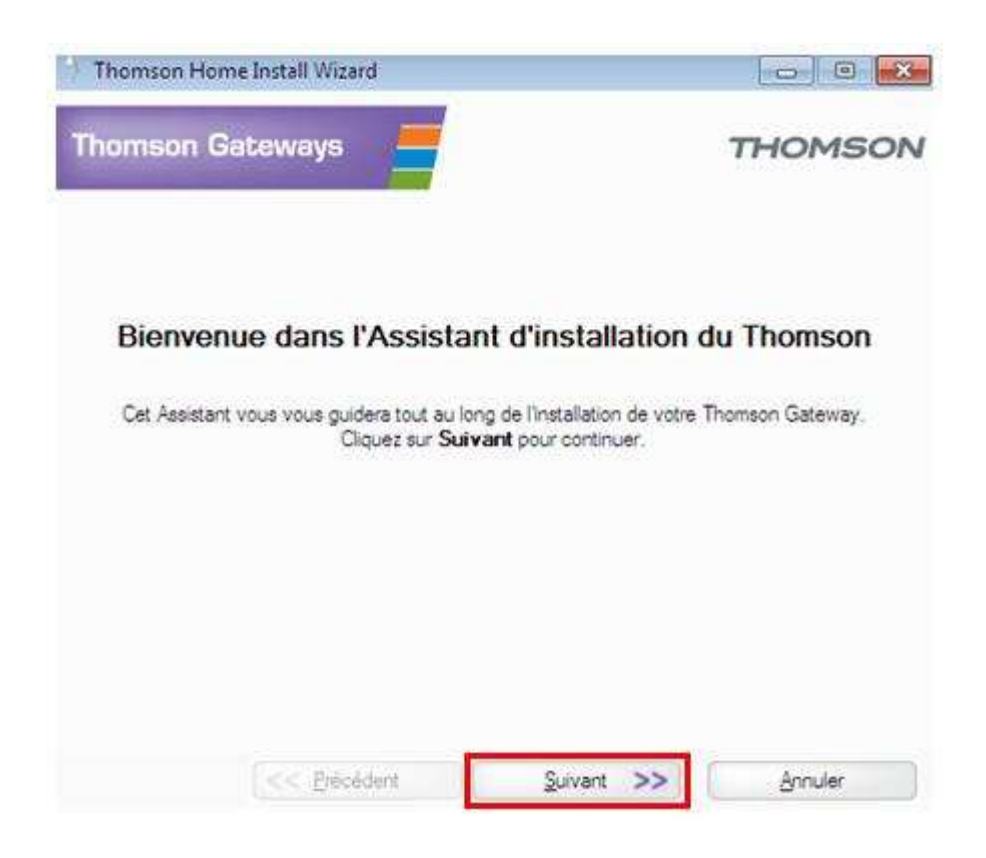

#### 4.Patientez pendant la vérification du modem

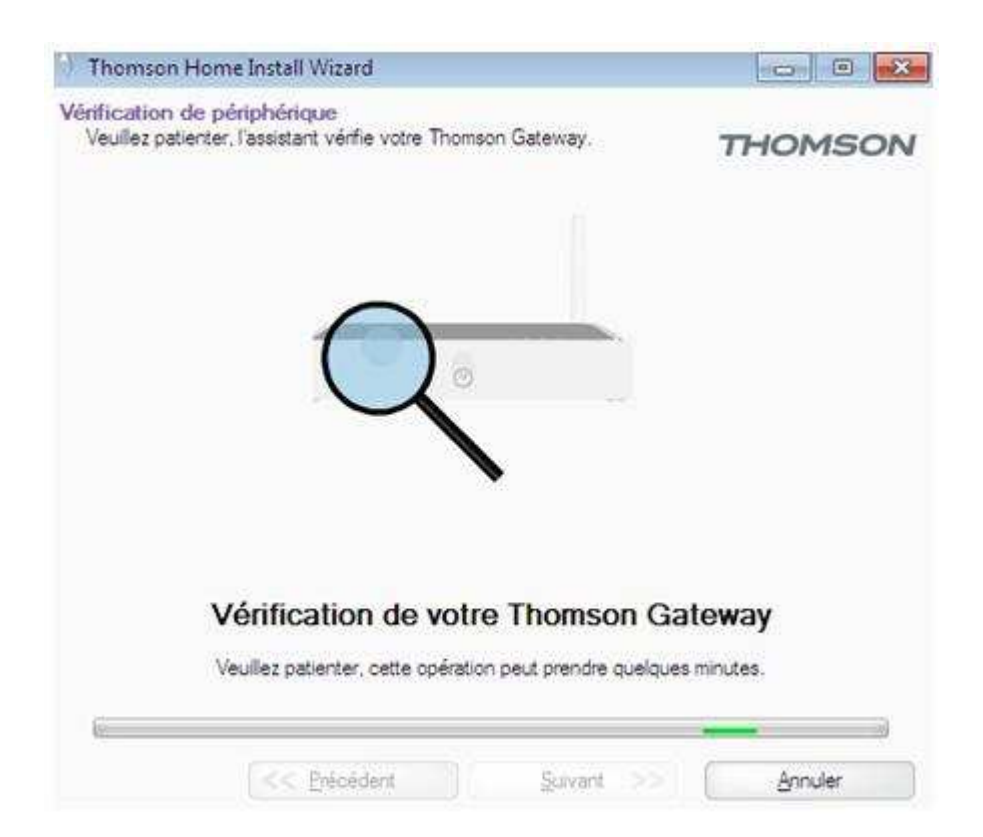

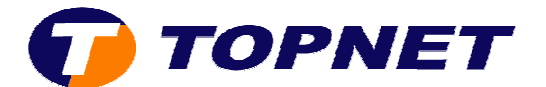

5.Patientez pendant l'analyse de l'ordinateur.

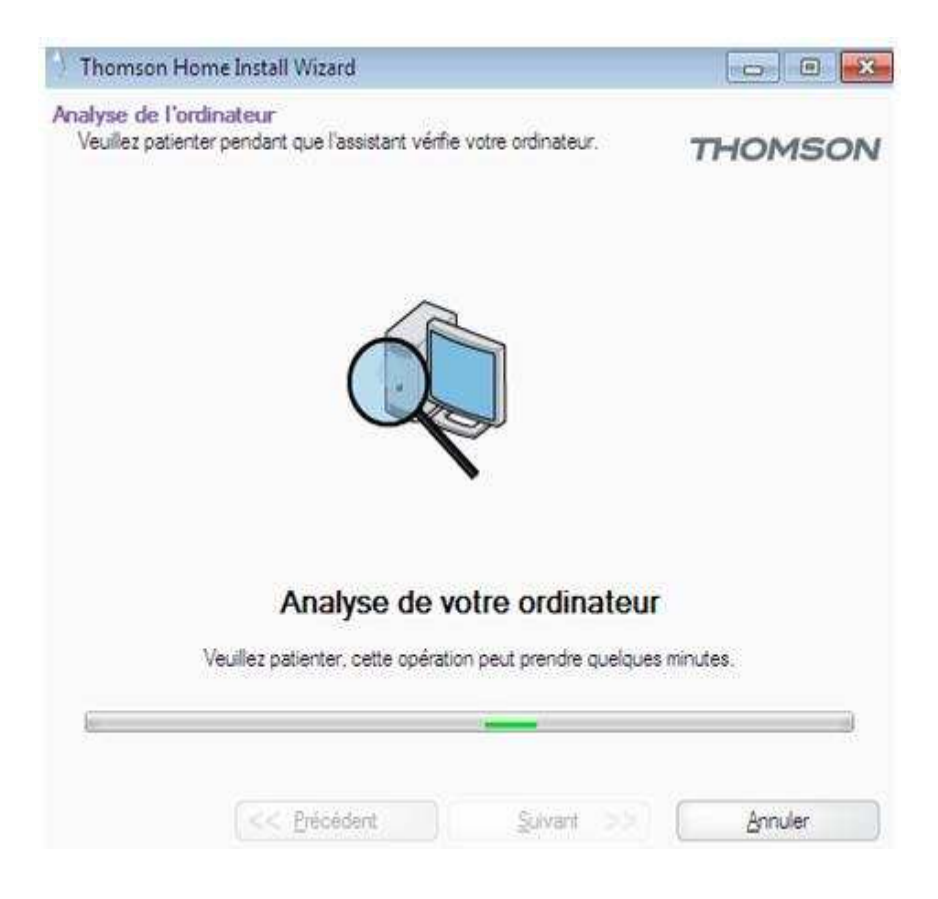

6.Introduisez le « **Nom d'utilisateur** » et le « **Mot de passe** », confirmez le « **Mot de passe** » puis cliquez sur « **Suivant** »

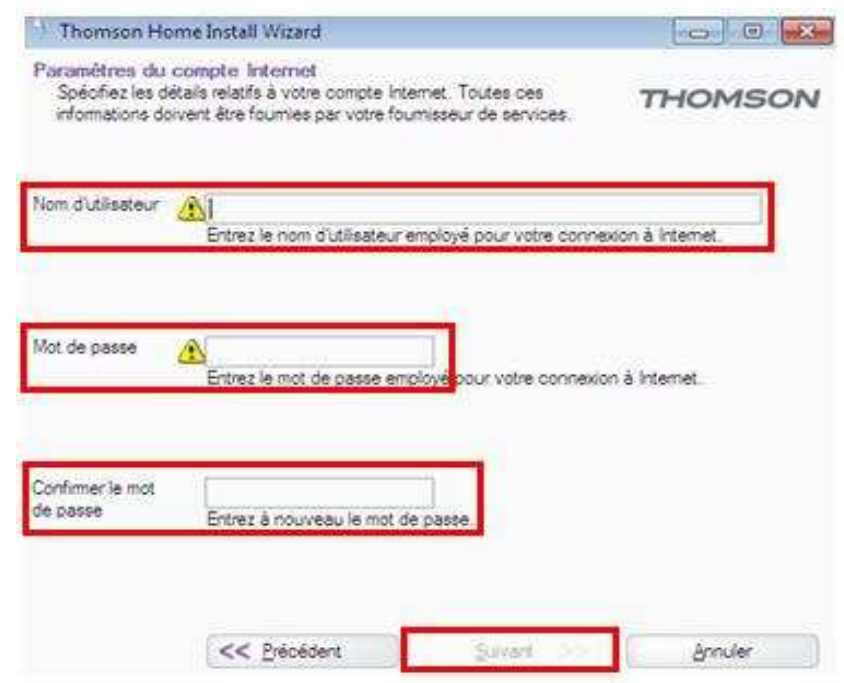

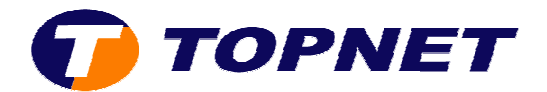

### 7.Cliquez sur « **Suivant** »

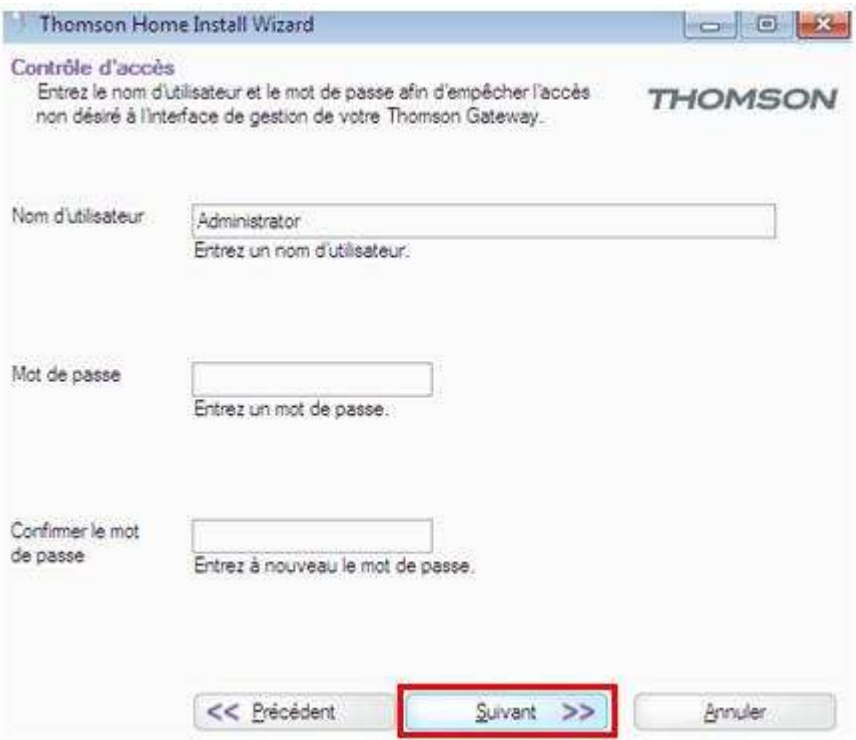

## 8.Cliquez sur « **Suivant** »

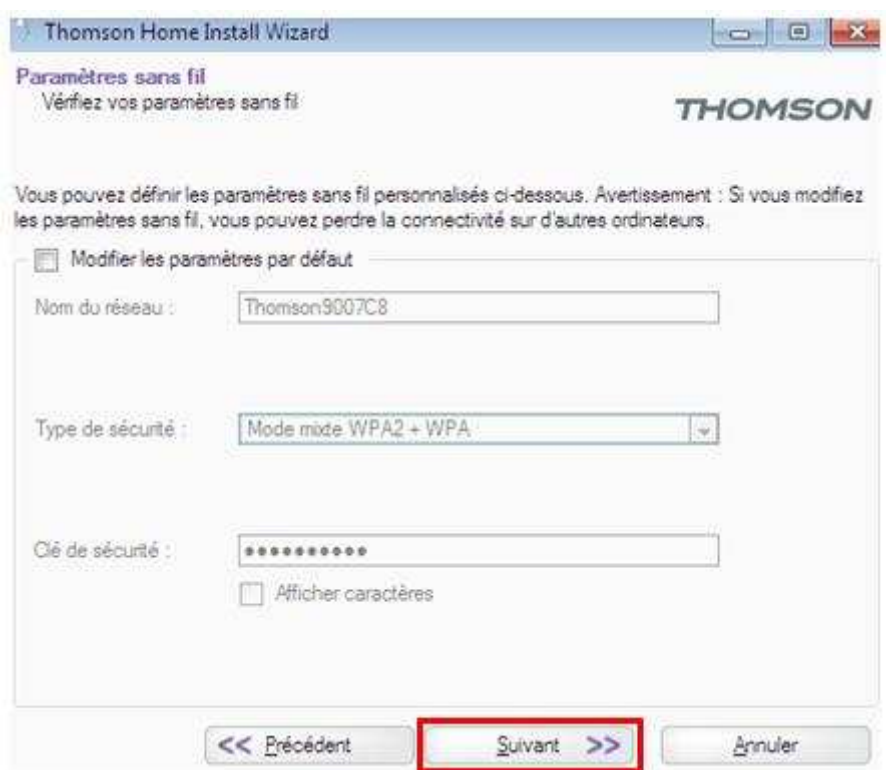

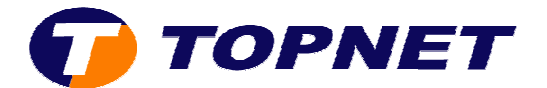

9.Patientez pendant la configuration du modem.

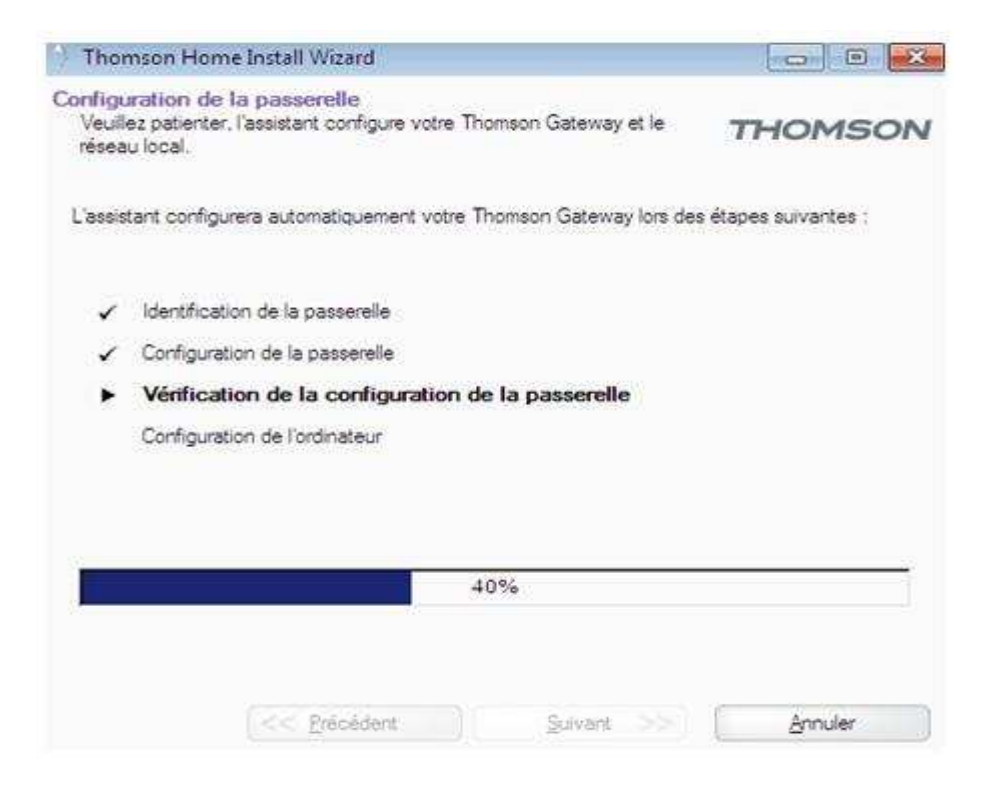

10.Cliquez sur « **Terminer** »

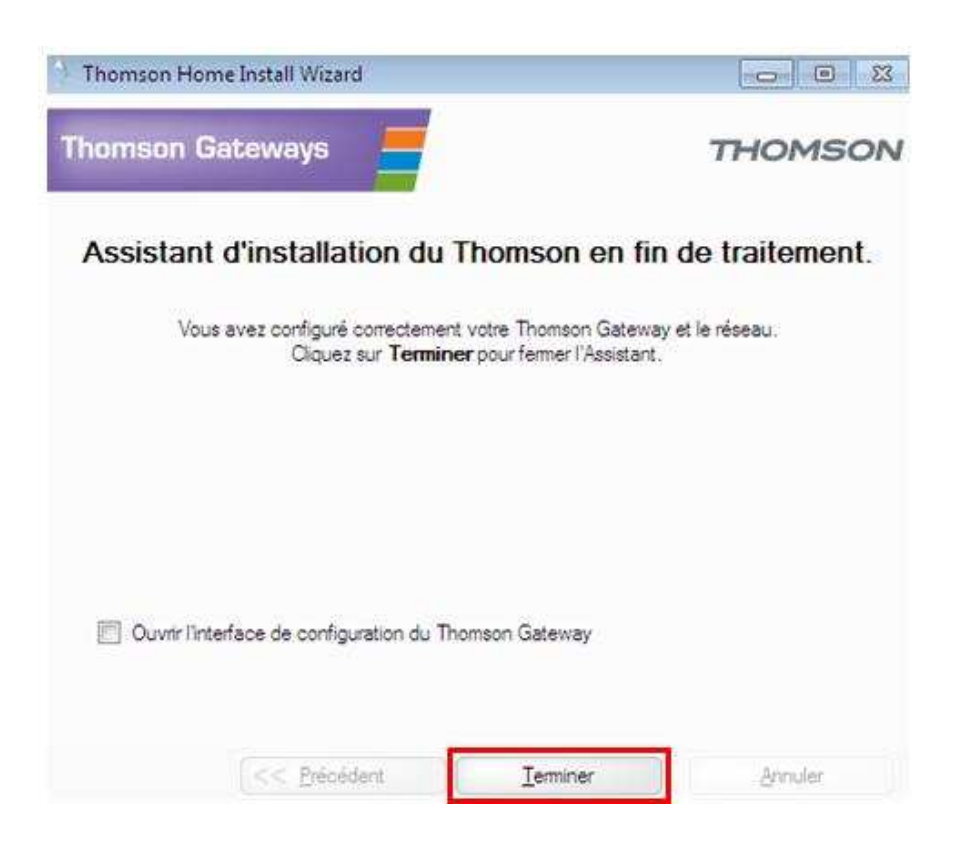